**Инструкция по подаче заявок участие в вебинаре «Серия вебинаров «Многоуровневая система оценки качества образования: оценка метапредметных результатов» (Гимназия 21)»**

1) Для подачи заявки необходимо перейти по адресу [http://event.zabedu.ru](http://event.zabedu.ru/)

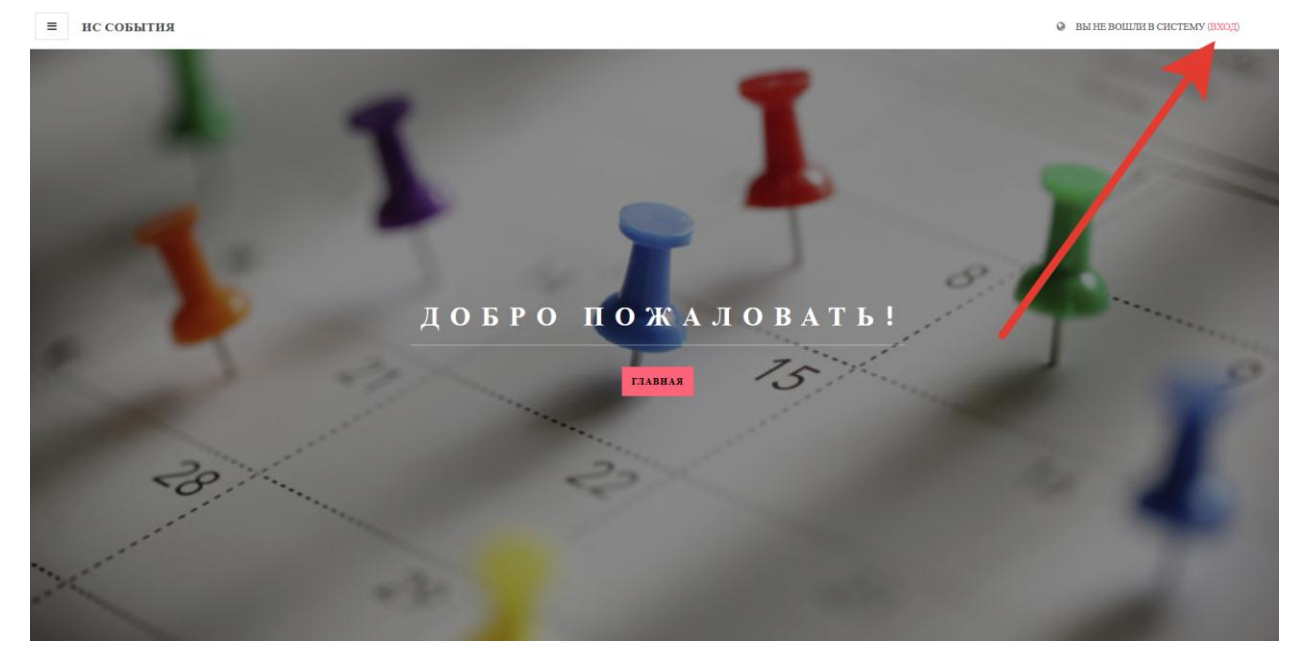

2) Нажимаем кнопку «Вход»

3) Кнопка «Создать учетную запись»

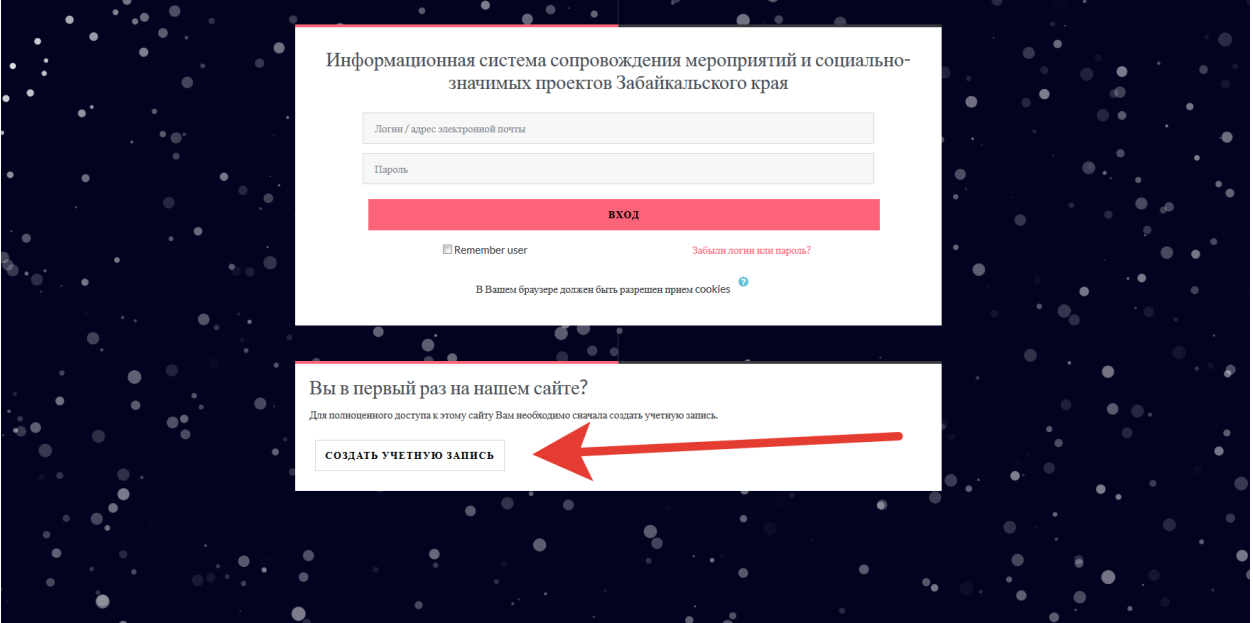

4) Заполняем поля (нажимаем на квадрат «Я не робот» и ожидаем появления зеленой галочки. Система может предложить вам решить некоторую задачу)

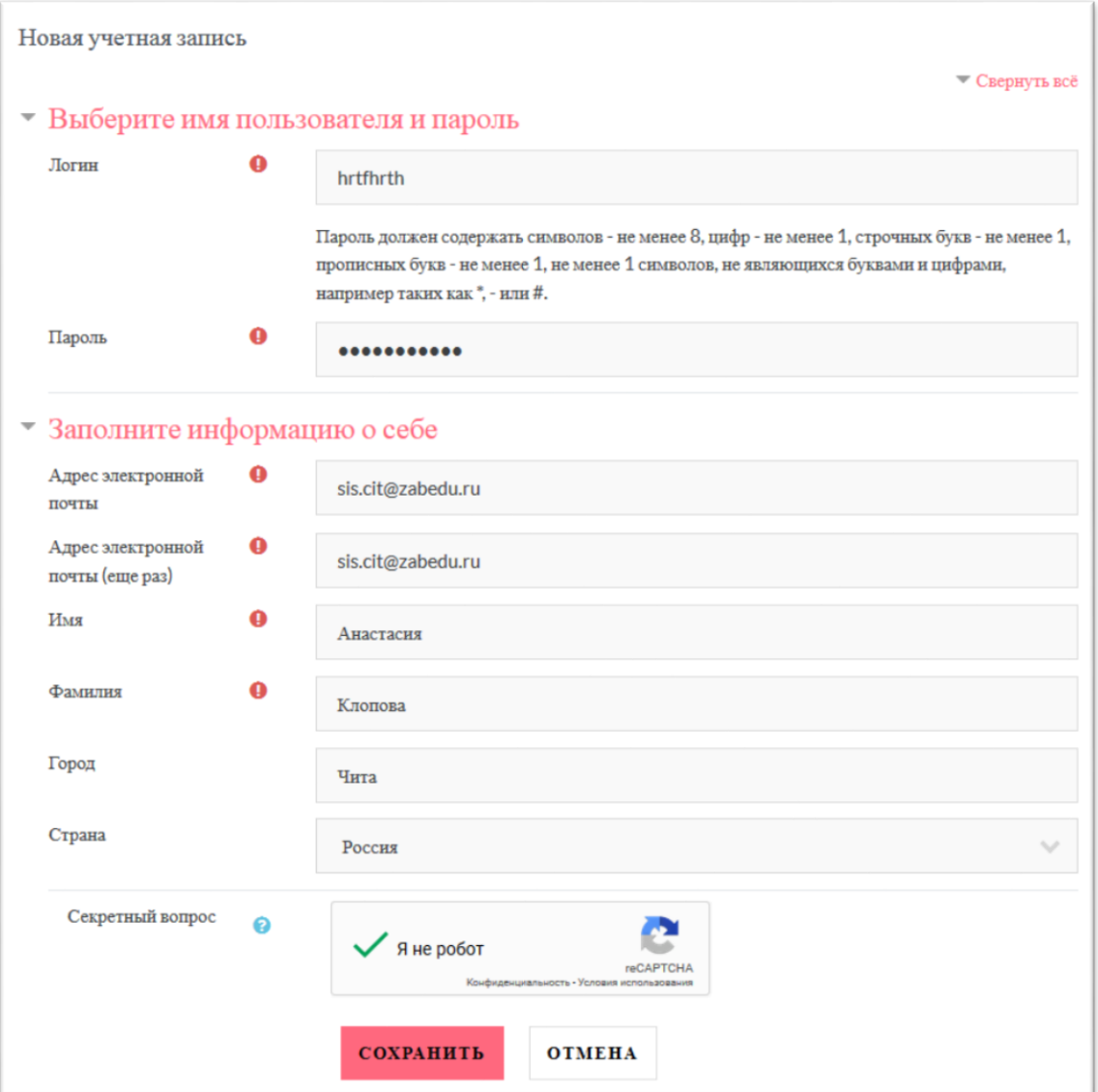

5) Система сообщит, что отправила вам ссылку на подтверждение учетной записи. Пожалуйста, зайдите на электронный ящик, который вы указали при регистрации и проследуйте инструкциям. Нажимаем «Продолжить».

## Центр информационных технологий образования и дистанционного обучения

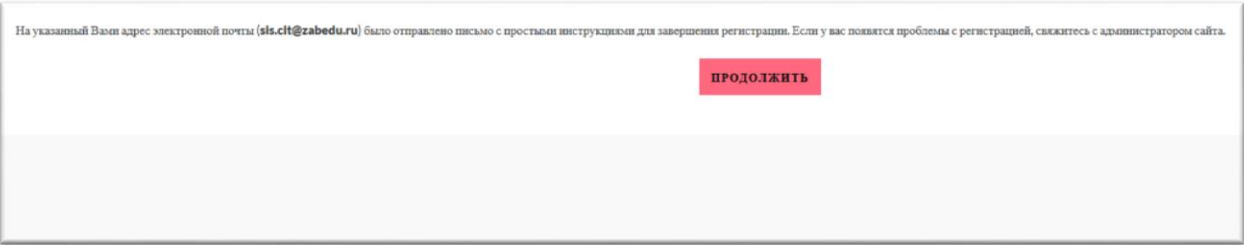

6) При переходе из электронного ящика по ссылке-подтверждении нажимаем кнопку «Продолжить»

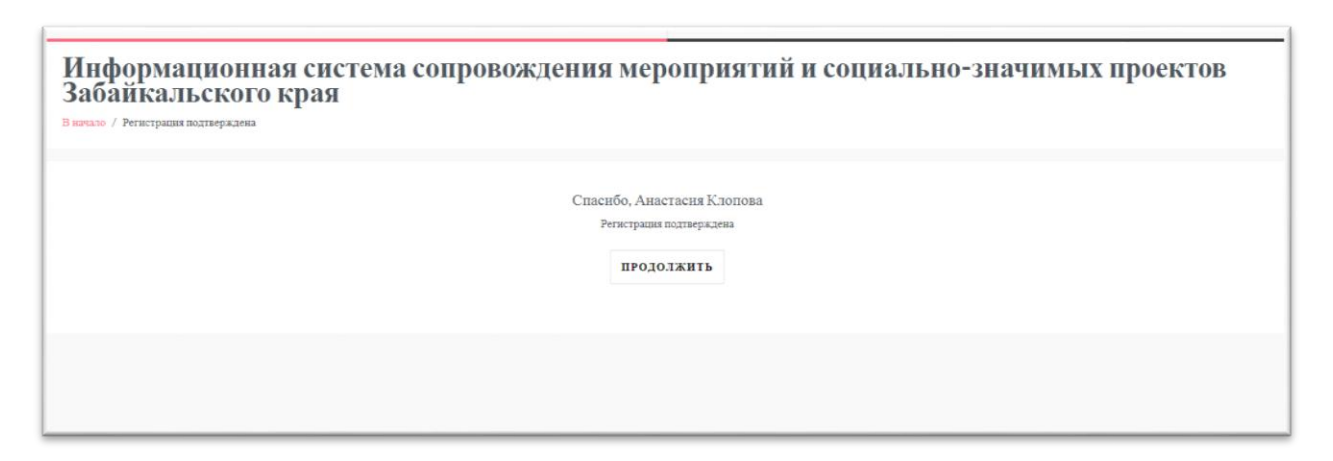

- 7) Вас должно перенаправить на главную страницу, где вы должны прокрутить страницу вниз и выбрать категорию «Серия вебинаров «Многоуровневая система оценки качества образования: оценка метапредметных результатов» (Гимназия 21)».
- 8) Выбираем нужное мероприятие.

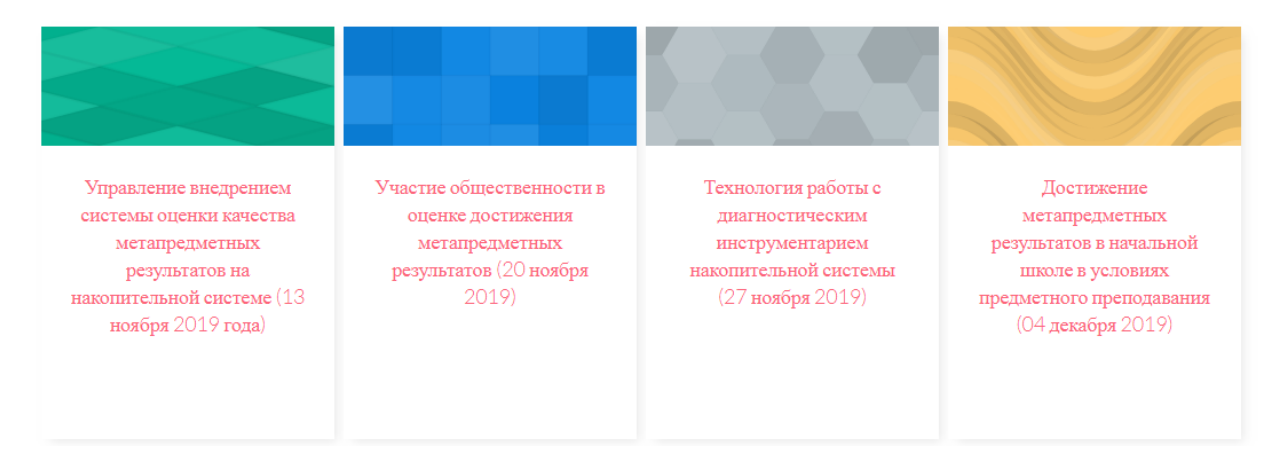

Обратите внимание, что доступно 4 вебинара на соответствующие дни! После выбора вебинара вам будет предложено записаться на мероприятие – нажмите соответствующую кнопку.

образования и дистанционного обучения

9) Нажимаем на кнопку «Записаться на мероприятия»

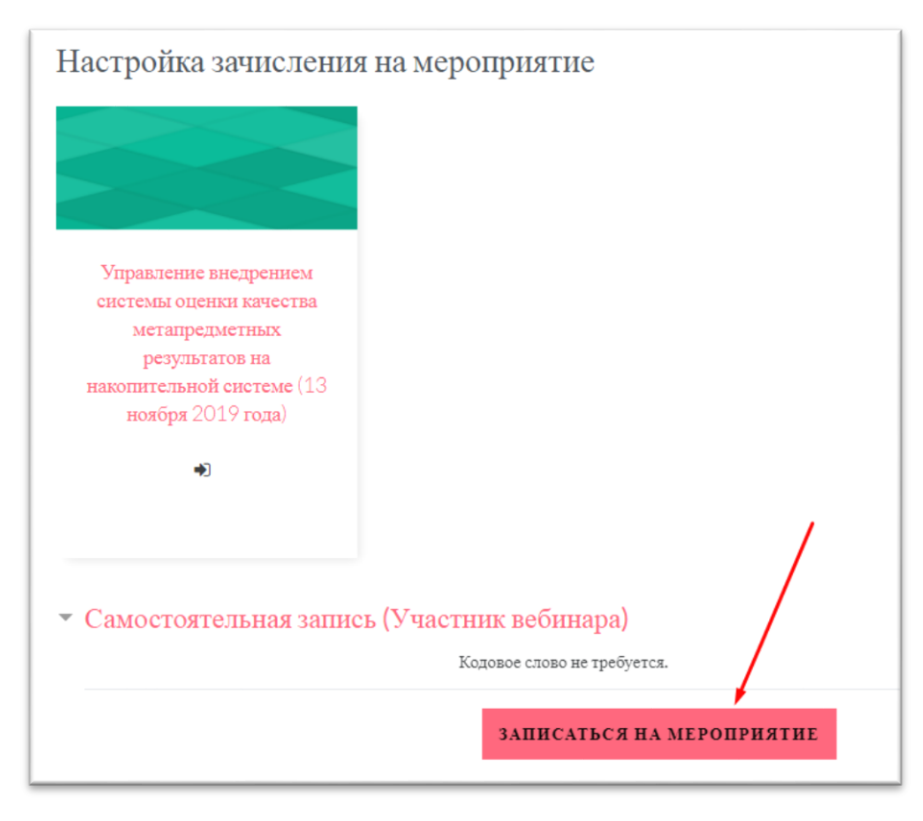

10) После успешной записи вас перенаправит на вебинар. Для подключения

к вебинару используйте кнопку «Подключиться к сеансу».

УЧТИТЕ! Для подключения к вебинару необходимо будет активировать

flash-плеер и при подключении выбрать «Только слушать»

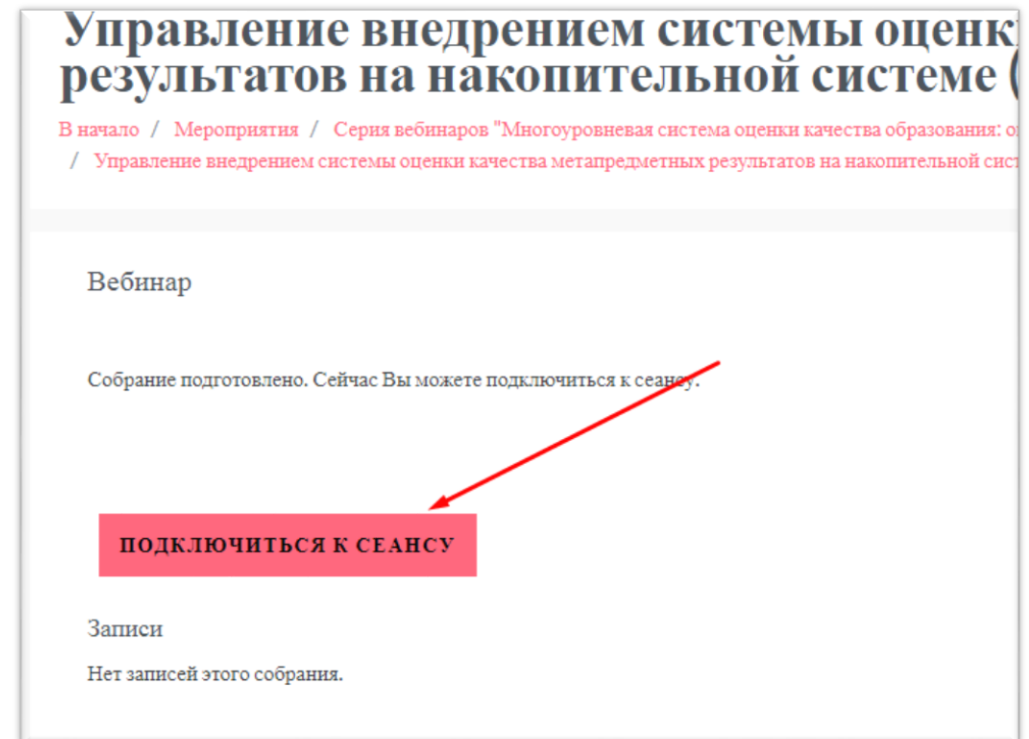

## Центр информационных технологий образования и дистанционного обучения

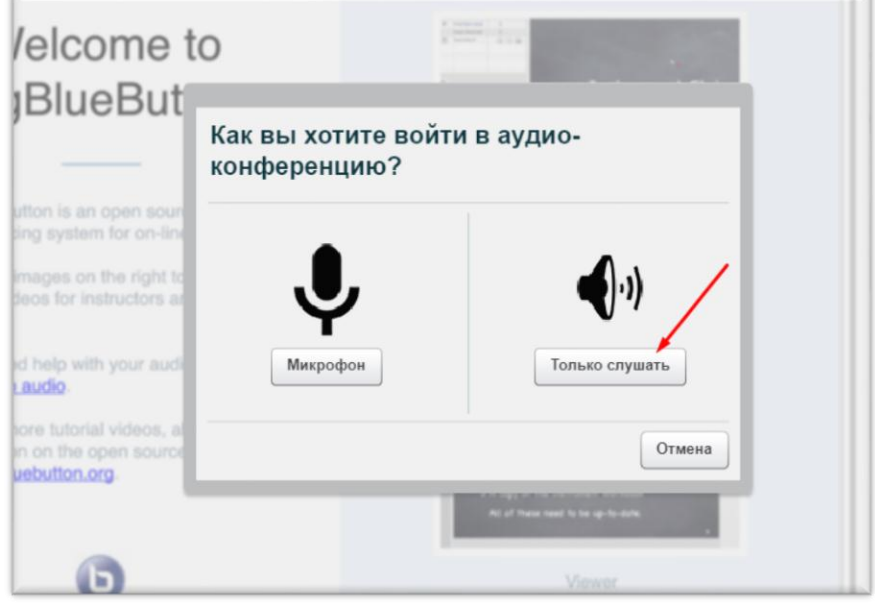